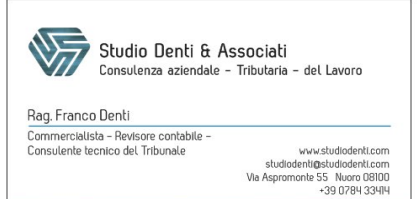

# Cassetto digitale dell'imprenditore: con "Impresa Italia"

5 DICEMBRE 2017

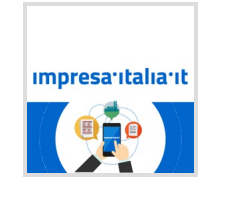

Visure, bilanci, pratiche. Tutta la Camera di commercio è ora a portata di *click*, "portabile" addirittura in tasca. È infatti operativo il sito ["impresa.italia.it](https://impresa.italia.it/itlg/app/public/#/login)" - noto anche come il Cassetto digitale dell'imprenditore *-* un vero e proprio sportello virtuale di consultazione degli archivi camerali, cui ciascuna azienda potrà accedere per potere visualizzare e scaricare gratuitamente tutta la propria documentazione ed altresì avvalersi di alcuni servizi aggiuntivi. Impresa Italia è stata recentemente oggetto di una presentazione ufficiale da parte della Camera di commercio, di Infocamere ed Unioncamere, e

rappresenta un esempio emblematico di come, avvalendosi adeguatamente degli strumenti informatici che normalmente si hanno a disposizione, si possa fornire un servizio efficace, snello e gratuito. Il sito è teoricamente usufruibile sia da PC che da *devices* mobili (*smartphone*, *tablet*, ecc.), ma l'accesso da mobile dipende dalle modalità di autenticazione. Nel seguito analizzeremo le modalità di ingresso nella piattaforma, e le diverse funzionalità disponibili.

### SOMMARIO:

- **MODALITÀ DI AUTENTICAZIONE**
- **[LE FUNZIONALITÀ DI "IMPRESA ITALIA"](#page-2-0)**
- **["IMPRESA ITALIA" E IL DIRITTO ANNUALE CCIAA](#page-3-0)**
- **["IMPRESA ITALIA" METTE IN CONTATTO LE AZIENDE](#page-3-1)**
- **[ULTERIORI FUNZIONI](#page-4-0)**

### Modalità di autenticazione

Per potere consultare le proprie informazioni, l'azienda deve farsi "riconoscere" dal sistema. Sono previste **due distinte modalità di autenticazione**, cioè tramite:

- CNS (Carta nazionale dei servizi) oppure
- SPDI.

### Autenticazione tramite Carta nazionale dei servizi

L'autenticazione tramite CNS presuppone che il soggetto che effettua l'accesso sia dotato di Carta nazionale dei servizi (sotto forma di *smart card* oppure di *token usb* - ovvero la "chiavetta di firma"), rilasciata dalla CCIAA. All'interno della CNS è presente un **certificato digitale** che identifica univocamente il titolare della carta stessa. Il medesimo certificato viene utilizzato da Impresa Italia per *riconoscere il titolare d'azienda o il legale* **rappresentante**, permettendogli di entrare nel sistema.

Sotto questo punto di vista vi è da dire che, affinché l'accesso sia riconosciuto, devono essere rispettati alcuni **requisiti preliminari**.

Innanzitutto, se si tratta di *smart card*, ovviamente dovrà essere presente un **lettore di carte** funzionante. Se invece si dispone di *token usb*, basterà la **chiavetta**. Inoltre, è indispensabile che sulla postazione del *computer* che si utilizza sia **installato** *Dike*, il *software* **di gestione carte e rma elettronica**, perché, dopo l'inserimento del certificato (ovvero della carta o della chiavetta), comunque sarà richiesto il **PIN** per potere proseguire.

Un altro aspetto importante da tenere in considerazione, e che presenta qualche problema di carattere

operativo, è il fatto che l'**accesso avviene tramite** *browser internet*.

Affinché sia consentito l'accesso con CNS, occorrerà effettuare qualche **operazione preliminare**, atta a fare sì che il *browser* riconosca i certi4cati presenti sulla CNS. Si tratta di una serie di **passaggi di carattere tecnico**, che di3eriscono a seconda del *browser* in uso, e che sono dettagliatamente elencati al *link* https://www.firma.infocert.it/installazione/certificato3.php.

#### **A** Attenzione

In estrema sintesi, quello che occorre fare è fare sì che il *browser* in uso riconosca i certificati di autenticità rilasciati dalla CCIAA: dapprima quelli di Infocamere in qualità di ente certificatore, e poi quelli legati al titolare della CNS. Si ribadisce che **la procedura da seguire è diversa a seconda che si utilizzi** *Chrome***, piuttosto che** *Explorer* **o** *Firefox*; tuttavia, seguendo pazientemente le istruzioni fornite al *link* indicato, l'ambiente sarà pronto ad operare.

Può essere utile sapere che è possibile preparare il *browser* a **"riconoscere" anche diverse CNS**.

#### Exempio

Si pensi al caso di marito e moglie che hanno due diverse aziende, e quindi due CNS diverse e archivi camerali distinti.

In questo caso basterà installare una volta sola i certificati di autenticazione, il lettore e *Dike*, mentre i **certificati** dei due diversi titolari dovranno essere **singolarmente importati nel** *browser*.

Terminata questa fase inziale di "preparazione della postazione", da effettuarsi *una tantum*, basterà entrare sul sito Impresa Italia, inserire la *smart card* o il *token usb* e, selezionando "**Entra con CNS**", verrà richiesto il **PIN** di protezione della *smart cart*/chiave *usb*.

Ad avvenuto inserimento del PIN esatto, l'accesso sarà consentito.

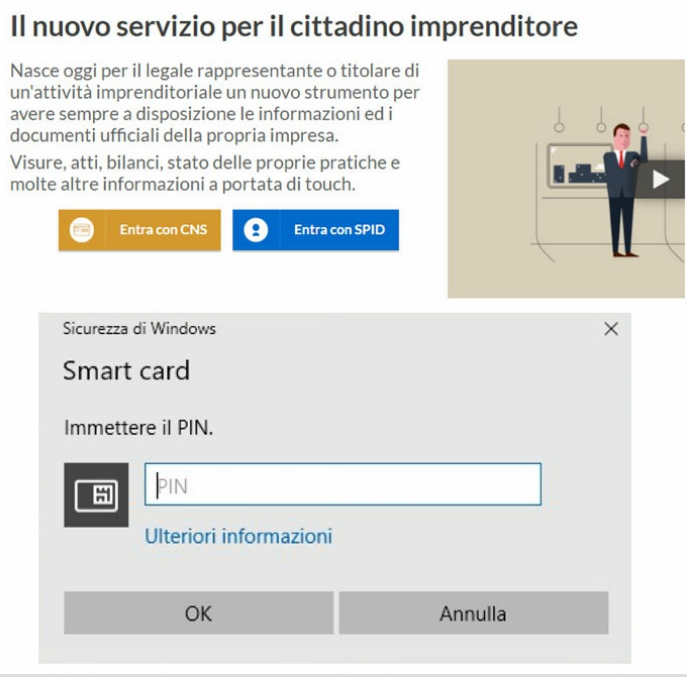

#### **A** Attenzione

La procedura descritta è quella da eseguirsi in caso di **accesso da** *personal computer*, mentre **da** *device* **mobile questa modalità non è usufruibile**, posto che non è possibile collegare una chiave *usb token* o un lettore di *smart card* ad uno *smartphone* o un *tablet*.

### Autenticazione tramite SPID

Scegliendo la modalità di autenticazione tramite SPID, l'accesso sarà consentito **sia da** *computer* **che da** *device* **mobile**.

Si ricorda che lo SPID è l'**identicativo digitale unico** che può essere richiesto da qualsiasi cittadino, e che costituisce una sorta di "carta di identità digitale", che peraltro consente, con un solo nome utente e *password*, di **accedere a tutti i siti della Pubblica amministrazione**.

#### **A** Attenzione

Il Sistema pubblico di identità digitale è certamente il futuro dell'identificazione su *internet*, perché ha il vantaggio di potere consentire con un solo identificativo l'accesso a tutti i siti della Pubblica amministrazione.

#### Ex<sup>2</sup> Esempio

Attualmente con il solo SPID è possibile accedere a *Fisconline*, a Fatture e corrispettivi, ma anche all'area riservata del sito INPS e molti altri ancora.

<span id="page-2-0"></span>E' possibile **richiedere l'identificazione SPID** in molti modi diversi, alcuni dei quali anche gratuiti.

### Le funzionalità di "Impresa Italia"

Una volta effettuato l'accesso, il soggetto "loggato" avrà libero accesso a tutti i dati che lo riguardano presenti negli **archivi della Camera di commercio**.

E' importante sapere che l'ingresso al sistema avviene sempre tramite la **persona sica**, che si vedrà poi proporre le **posizioni consultabili**:

- quella relativa alla propria azienda e
- distintamente, quelle della/delle società delle quali risulta essere legale rappresentante.

Effettuata la scelta dell'azienda sulla quale si vuole operare, si entra nella piattaforma vera e propria ed una videata introduttiva espone in maniera intuitiva le varie operazioni effettuabili:

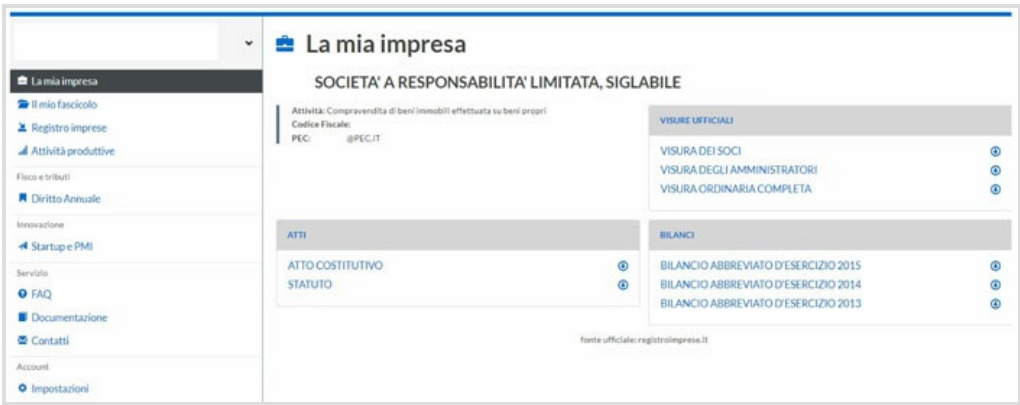

Come si nota dalla videata, a destra, è possibile interrogare e scaricare **visure u(ciali, bilanci, ed atti societari**. Il tutto, **gratuitamente**.

Ancora maggiori informazioni sono disponibili alla sezione "**Il mio fascicolo**", all'interno della quale è possibile, per esempio, rintracciare le autorizzazioni, i permessi e le autocertificazioni che sono state depositate presso la CCIAA.

Quanto sopra, non solo come elencazione, ma anche con possibilità di scaricare l'allegato stesso.

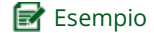

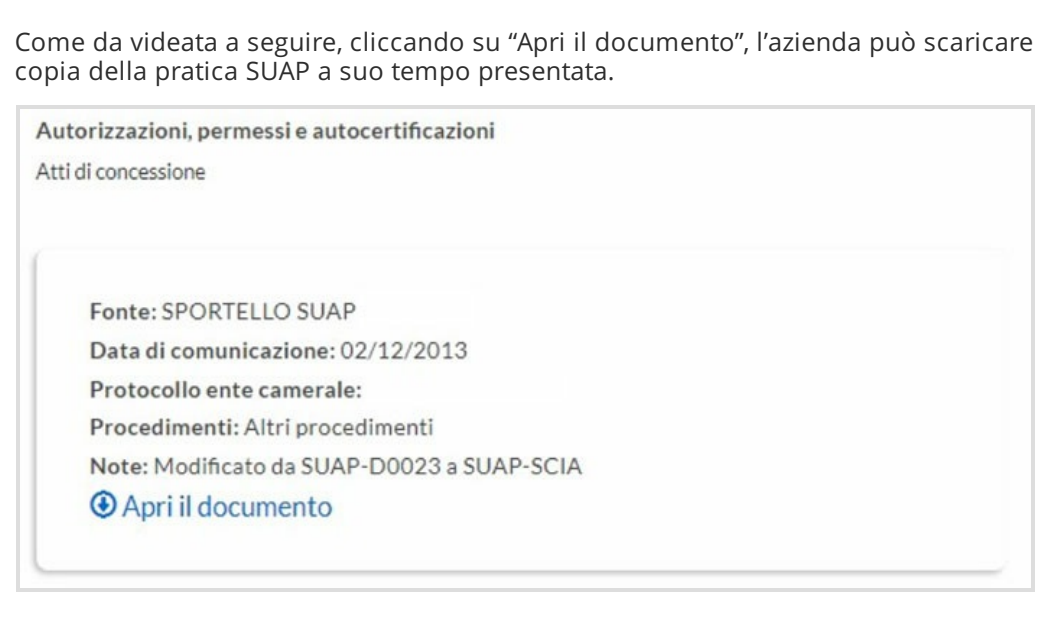

<span id="page-3-0"></span>Dal menù "**Registro Imprese**", invece, sarà possibile consultare tutta la cronistoria delle **pratiche camerali presentate** e, per esempio, nel caso del deposito di bilancio, scaricare la ricevuta di protocollo.

# "Impresa Italia" e il diritto annuale CCIAA

Una funzione particolarmente interessante è quella dedicata al diritto annuale dovuto per l'iscrizione alla Camera di commercio.

Selezionando la specifica voce di menù, sarà possibile verificare tutta la cronistoria dei versamenti dovuti e, grazie alla *funzione simulazione*, essere agevolati nei *conteggi* da effettuarsi, con la certezza di operare su dati aggiornati anche con riferimento ad eventuali maggiorazioni deliberate dalle Camere di commercio:

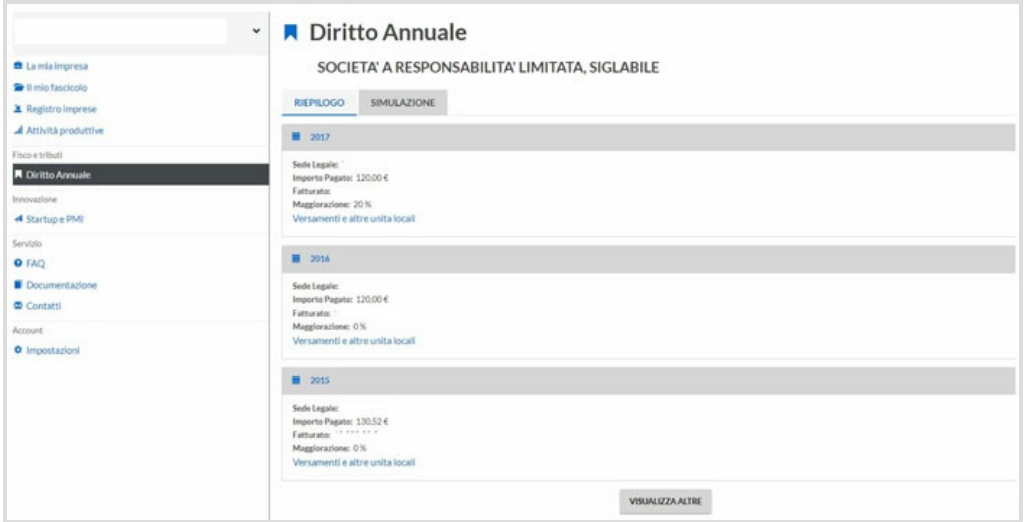

# <span id="page-3-1"></span>"Impresa Italia" mette in contatto le aziende

Una sezione particolare è quella titolata "**Startup e PMI**". Si tratta di una elencazione delle aziende con le quali potrebbero instaurarsi rapporti di collaborazione, e che mette in primo piano le *startup* e le PMI. E' presente anche un campo che permette di restringere i suggerimenti sulla scorta di **parole chiave**, oppure di focalizzare l'attenzione al **settore di attività** dell'impresa che sta consultando la piattaforma Impresa Italia.

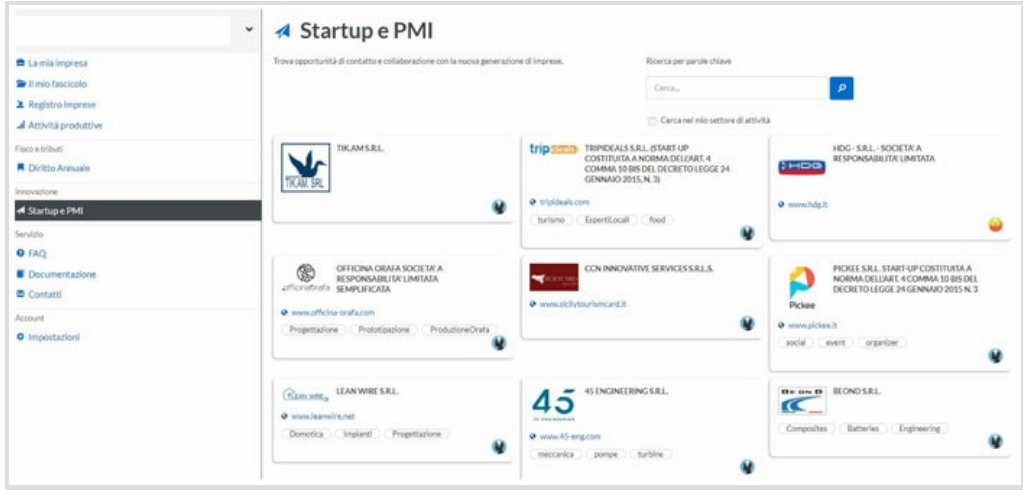

## <span id="page-4-0"></span>Ulteriori funzioni

Per concludere, alla sezione "**Impostazioni**" è possibile fornire alcune informazioni.

Tra queste, può essere utile indicare un **indirizzo di** *e-mail* sul quale il sistema camerale invierà eventuali comunicazioni.

Inoltre, in caso di **più aziende gestibili**, in quanto facenti capo alla medesima persona, sarà possibile indicare quale **azienda** si vuole considerare come "**predefinita**", in modo tale che all'ingresso sulla piattaforma non sia più necessario selezionarla.

Allo stesso modo si può scegliere una **sezione del sito "preferita"**, che sarà proposta di *default* entrando nel sistema.

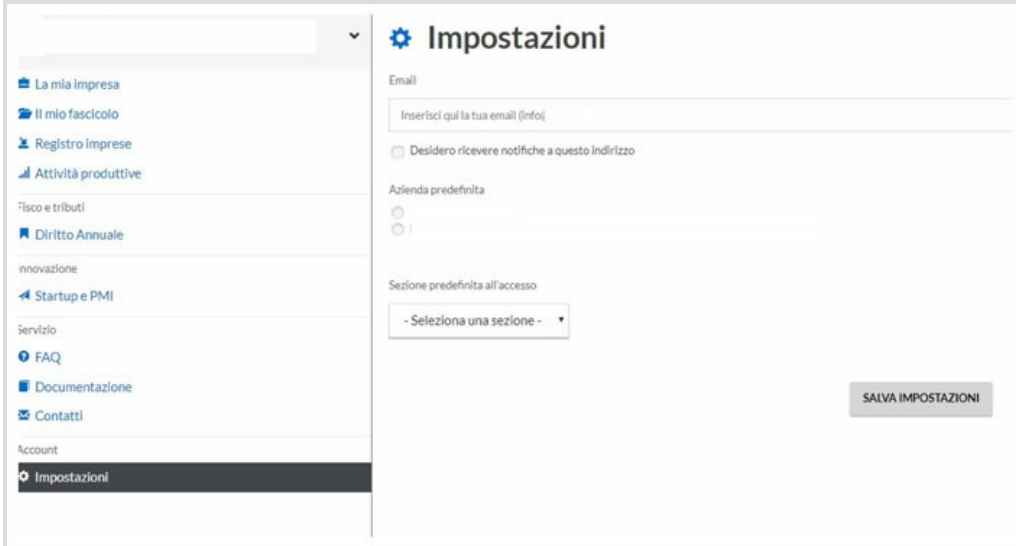